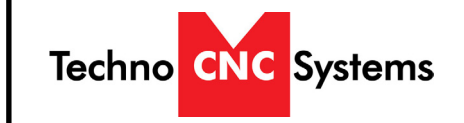

HD II Tabletop Manual NK105G2 Techno CNC Systems, LLC ©2018

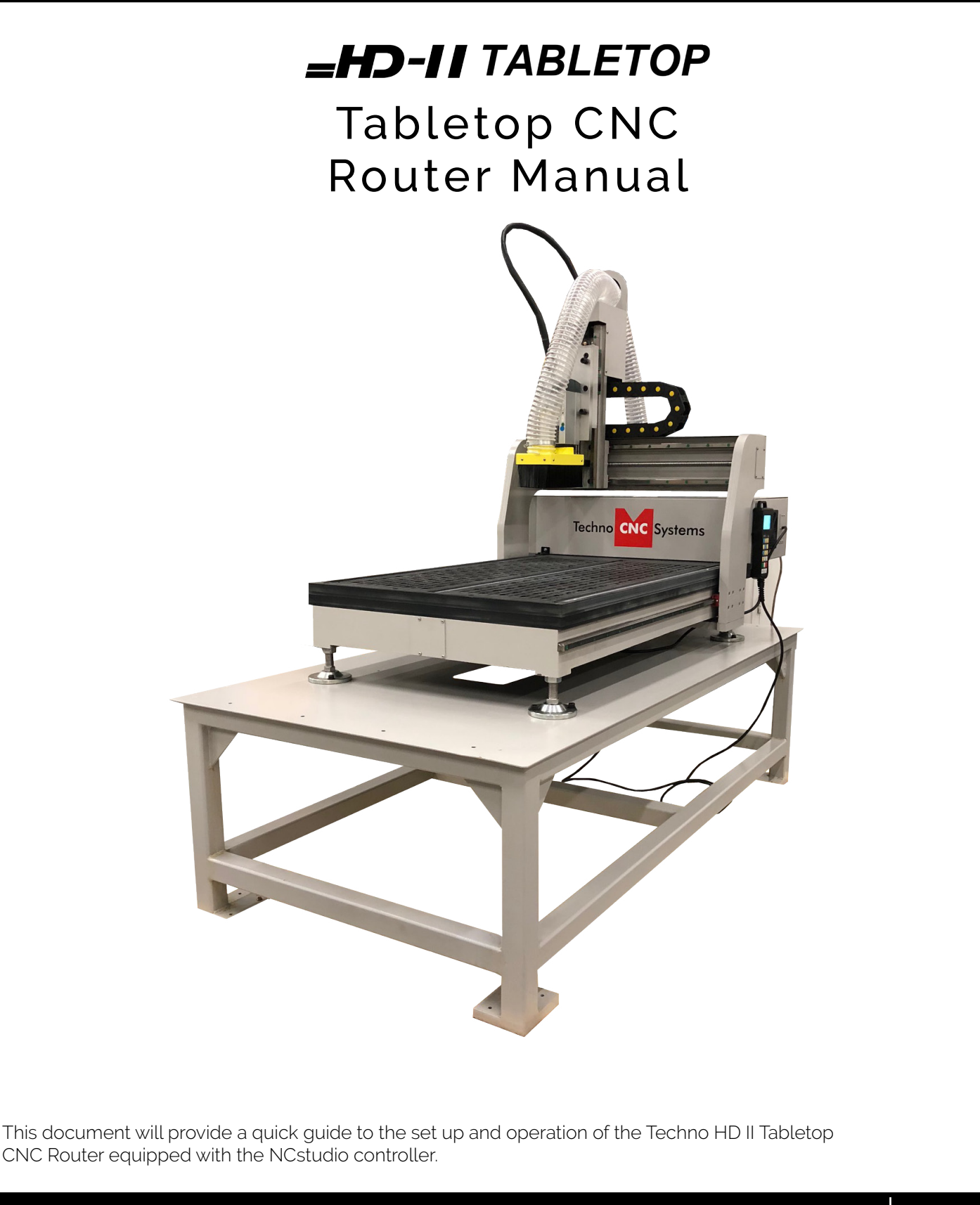

**NK105G2** HD II Tabletop Manual

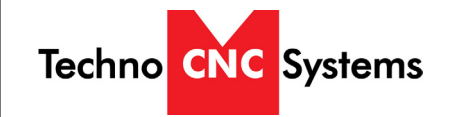

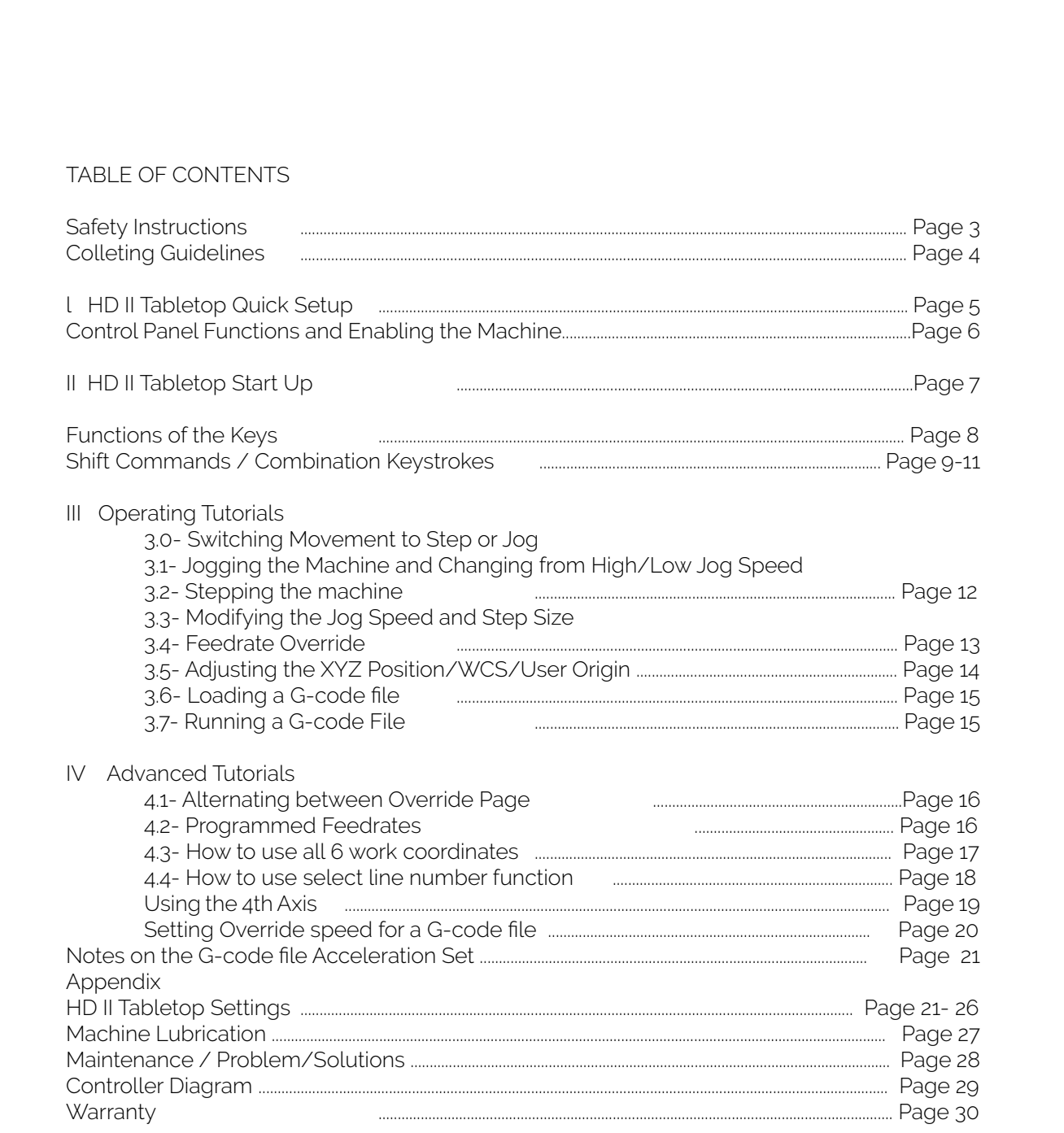

HD II Tabletop Manual NK105G2

### Safety Instructions

READ THESE INSTRUCTIONS THOROUGHLY **BEFORE** OPERATING MACHINE. DO NOT OPERATE MACHINE IF YOU ARE UNFAMILIAR WITH THESE SAFE OPERATING INSTRUCTIONS. DO NOT OPERATE MACHINE WITHOUT KNOWING WHERE THE EMERGENCY STOP SWITCH IS LOCATED.

#### WARNING: IMPROPER OR UNSAFE OPERATION OF THE MACHINE WILL RESULT IN PERSONAL INJURY AND/OR DAMAGE TO THE EQUIPMENT.

- 1. Keep fingers, hands, and all other objects away from machine while power is on.
- 2. Disconnect power to all system components when not in use, when changing accessories, and before servicing.
- 3. Do not loosen, remove, or adjust machine parts or cables while power is on.
- 4. Exercise care with machine controls and around keyboard to avoid unintentional starting.
- 5. Make sure voltage supplied is appropriate to specifications of components.
- 6. Machines must be plugged into three-pronged grounded outlets. Do not remove the grounding plug or connect into an ungrounded extension cord.
- 7. Keep cables and cords away from heat, oil, and sharp edges. Do not overstretch or run them under other objects or over work surfaces.
- 8. Use proper fixtures and clamps to secure work. Never use hands to secure work.
- 9. Do not attempt to exceed limits of machine.
- 10. Do not attempt to use machine for purposes other than what is intended.
- 11. Use machine only in clean, well-lit areas free from flammable liquids and excessive moisture.
- 12. Stay alert at all times when operating the machine.
- 13. Always wear safety goggles.
- 14. Do not wear loose-fitting clothing when operating machine. Long hair should be protected.
- 15. Always maintain proper balance and footing when working around the machine.
- 16. Maintain equipment with care. Keep cutting tools clean and sharp. Lubricate and change accessories when necessary. Cables and cords should be inspected regularly. Keep controls clean and dry.
- 17. Before using, check for damaged parts. An authorized service center should perform all repairs. Only identical or authorized replacement parts should be used.
- 18. Remove any adjusting keys and wrenches before turning machine on.
- 19. Do not operate the machine unattended.
- 20. Follow all safety instructions and processing instructions in the MSDS for the material being processed.
- 21. Use proper precautions with dust collection systems to prevent sparks and fire hazards.
- 22. Make sure to have proper fire extinguishing equipment on hand at all times.

PREVENT FIRE HAZARDS by using the proper feeds, speeds, and tooling while operating your Techno machine. For example, setting feeds and speeds too low and/or using dull tool bits creates friction at the material. The friction generates heat which can result in a fire that can be drawn through the vacuum table or dust collector without warning. Fire hazard from friction heating caused by dull tools is possible when cutting certain materials, especially composite material such as wood composites, MDF and Particleboard. © 2012

NK105G2 Techno CNC Systems HD II Tabletop Manual WARNING! THE SPINDLE WILL BE DAMAGED IF UNBALANCED EQUIPMENT IS USED. AIR SUPPLY MUST BE FILTERED AND DRY.**COLLETING GUIDELINES** WRONG **RIGHT!** The picture above is how your collet nut assembly should look: the end of the collet This picture shows an improper assembly. is flush with the bottom surface of the collet nut. You will hear and feel a "SNAP" Notice the gap and angle of the collet in relation to the nut. The collet is not flush as the collet properly goes into the collet to the end of the collet nut. Correct this nut. Once it is assembled, then "SCREW" the nut onto the threaded spindle end. assembly before using. **DO NOT FOR TOOLCHANGE PUSH THE** 

## **COLLET INTO THE SPINDLE AT ANY TIME!**

Only the proper assembly should be screwed onto the spindle.

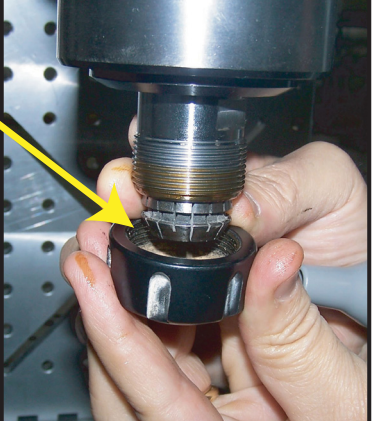

# **AND FIXED COLLET SPINDLES:**

**ONLY USE TOOLHOLDERS, COLLET NUTS AND TOOLS THAT ARE BALANCED TO MEET OR EXCEED THE MAX RATED SPEED OF** THE SPINDLE.

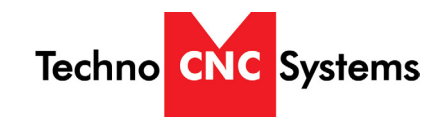

### I. Techno HD II Tabletop Quick Set up

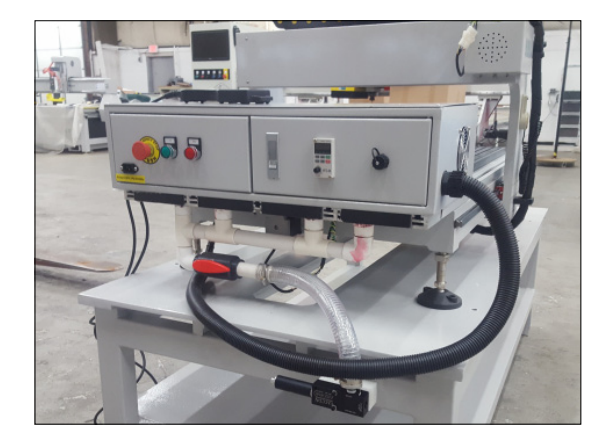

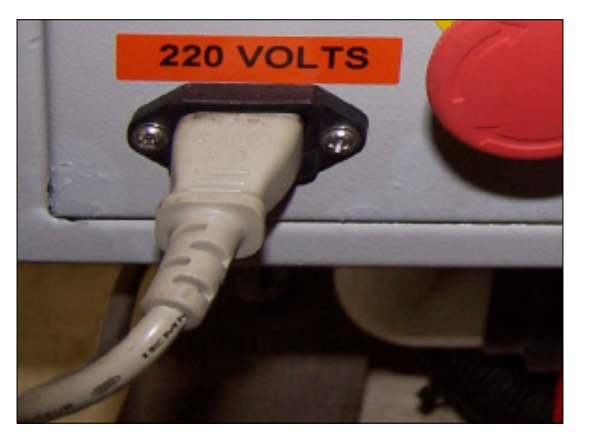

1.1 - The electronics are housed in the controller cabinet located at the back of the machine displayed in Figure 1.1. The controller box may have to be moved or handled during the unpacking of the machine. For shipping purposes, the controller box may have been moved forward.

Fig. 1.1 Fig. 1.2

1.2 - Have a licensed electrician connect power to the controller. The machine requires 220V single phase 15amp power in order to operate. Plug the power cable into the rear of the machine as shown in figure 1.2. The 10ft power cable supplied must be hardwired to the power source.

### Connecting the Power

The cable provided will be one of two types: brown, blue, and green/ yellow wire or a cable with a black, white, and green wire. (Fig 1.3) Power is connected as follows:

Green or Green/Yellow conductor is always ground . The two other conductors will be the hot leads.

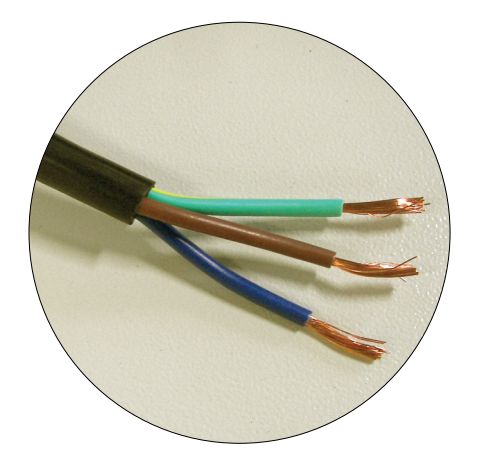

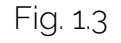

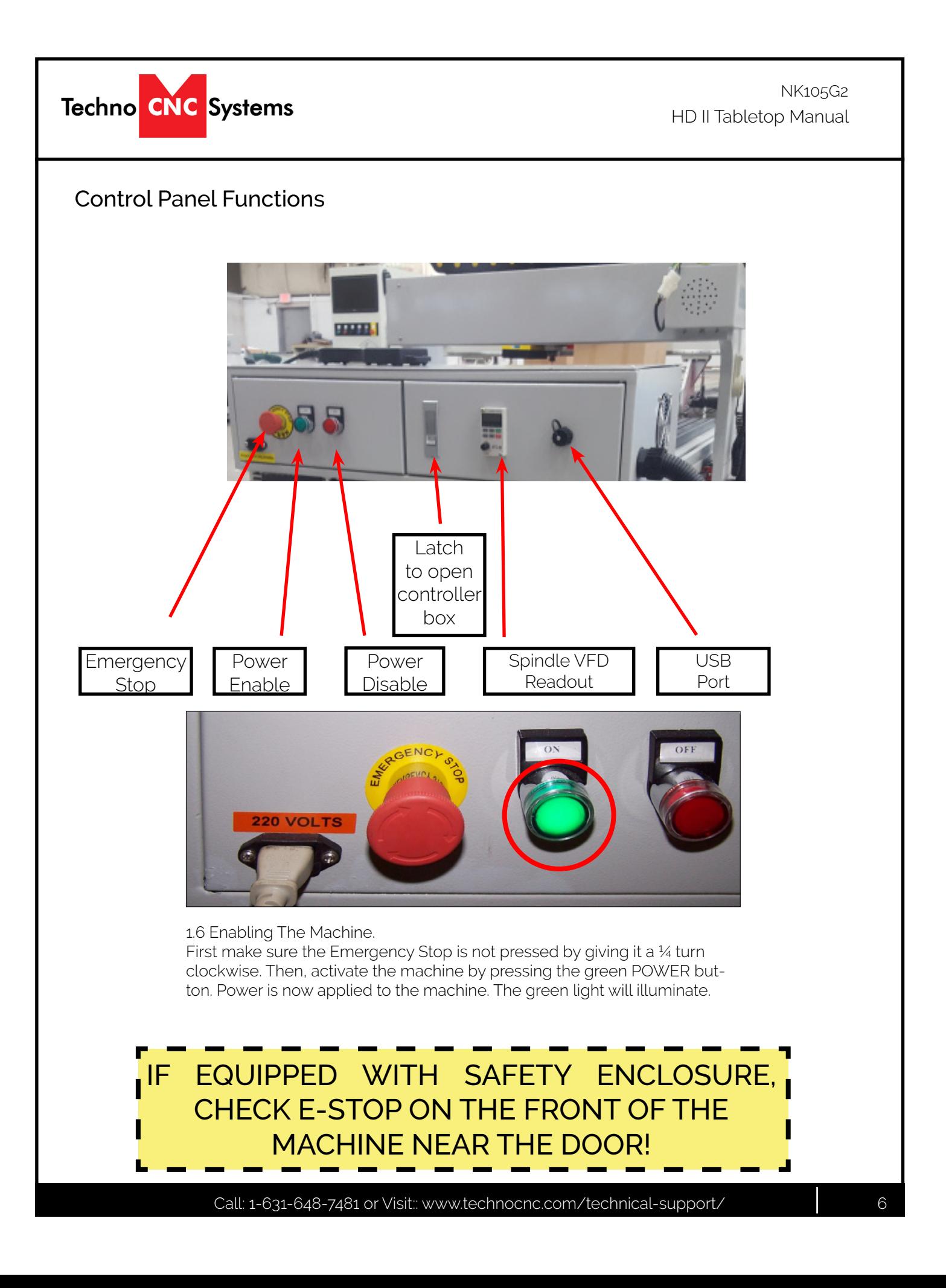

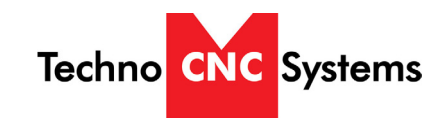

### II. HDII Tabletop Startup

When the machine first powers on, the display on the controller will light up and say "Starting System". (Fig. 2.1a)

Once the system has booted it will ask the user "Back to reference point?" Fig 2.2b

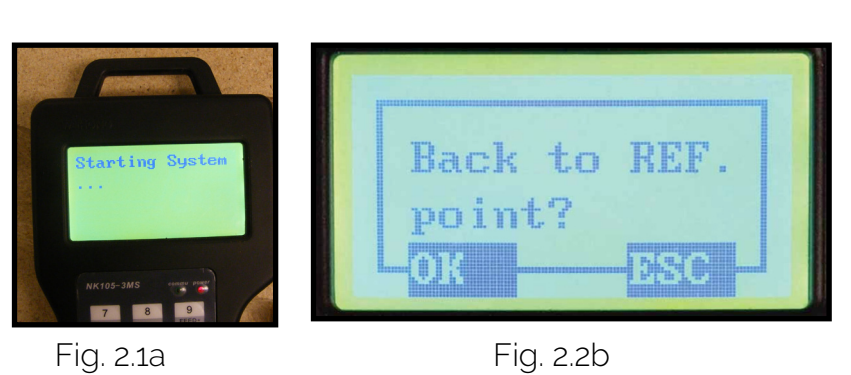

This is also known as 'homing' the machine. It refers to the process of the machine finding its mechanical home position.

From this point, the user has two options;

Home the machine or cancel the homing process. We recommend that you home the machine every time you start up.

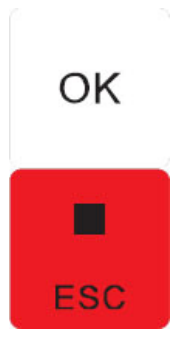

Pressing "OK" will initiate the homing process. The machine will first move the Z-axis to the top of travel and then the X and Y axis will move simultaneously until both are at the home / reference position at the front left corner of the machine bed.

Press "ESC" will skip the homing process. WARNING: There will be no reference position and break points, offsets and all functions that rely on a reference position will be invalid.

Once the machine has moved to its homing position on each axis, it will stop and enter an IDLE state and will be ready to use. NOTE: The homing procedure can be aborted at anytime by pressing ESC.

#### *Main Screens:*

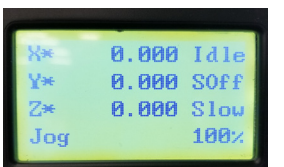

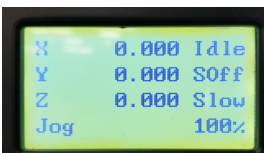

This picture shows that the machine *has* been homed This picture shows that the machine *has not* been due to the X\* Y\* Z\* symbols

homed due to the X Y Z symbols (there are no \*s next to the symbols)

#### ADVANCED HOMING:

If you hit "ESC" by accident, or would like to reindicate the axes, there are two ways to "Home" again. 1) Press Menu > 3. Operations > 1. Back REF Point > 1. All Home

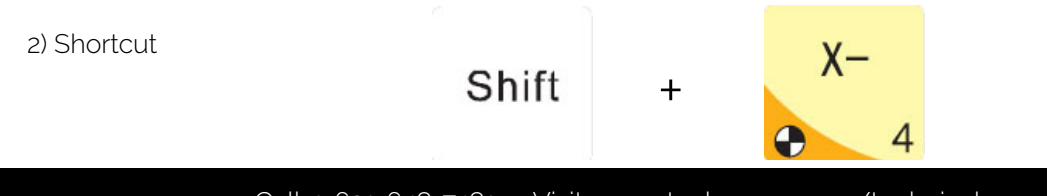

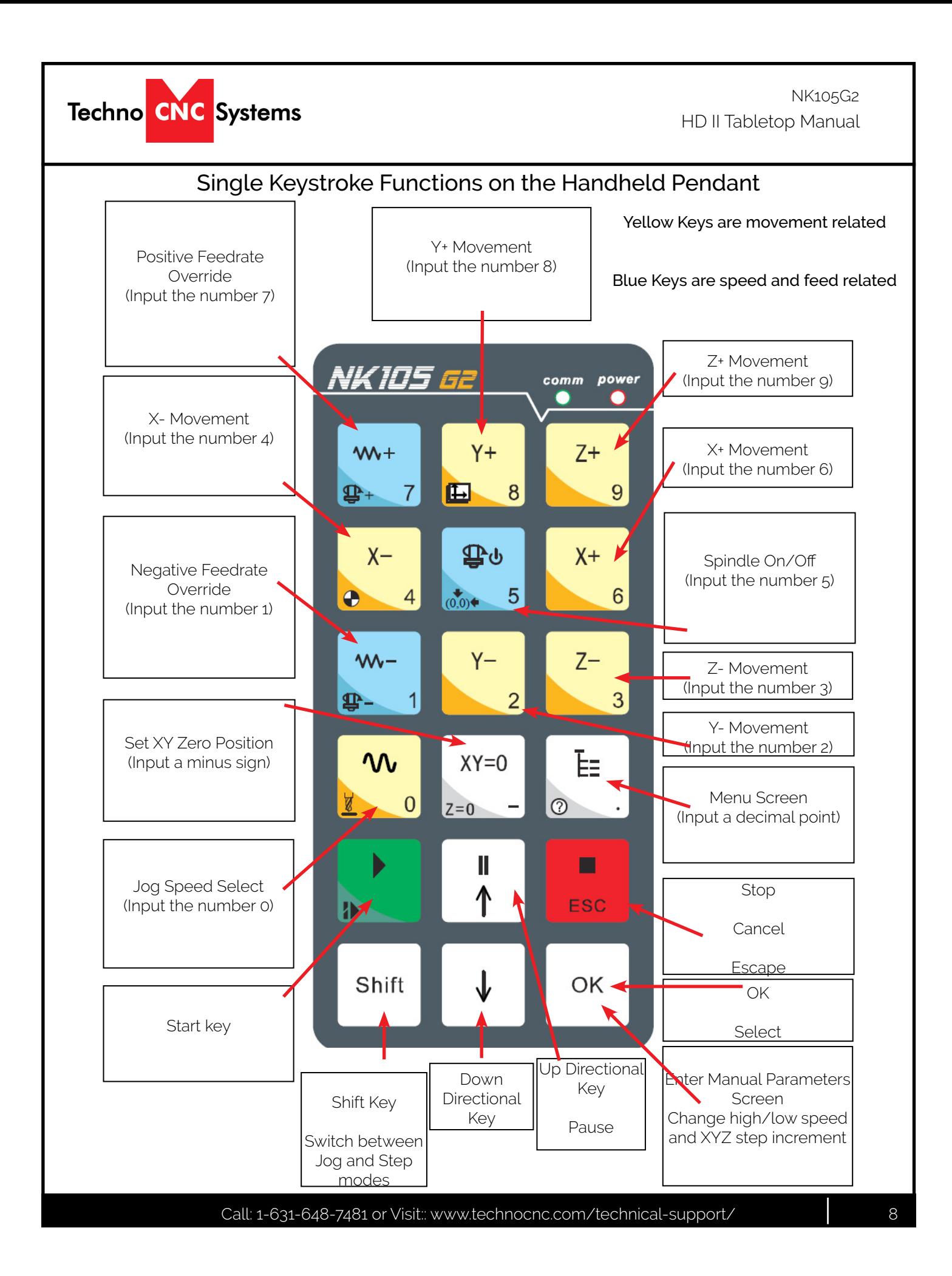

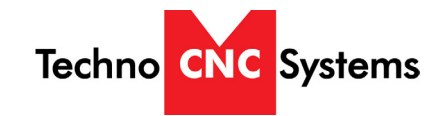

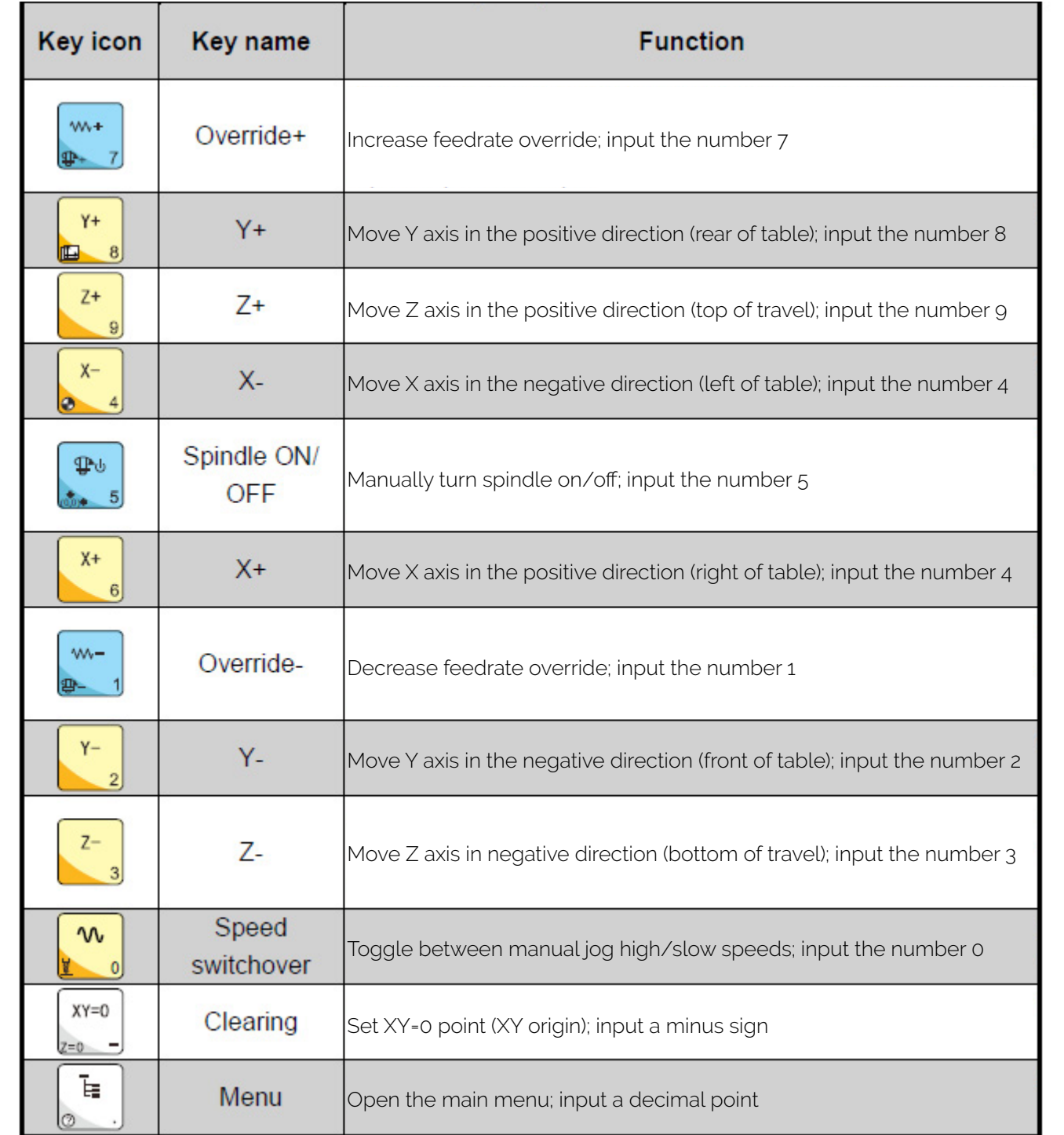

HD II Tabletop Manual NK105G2

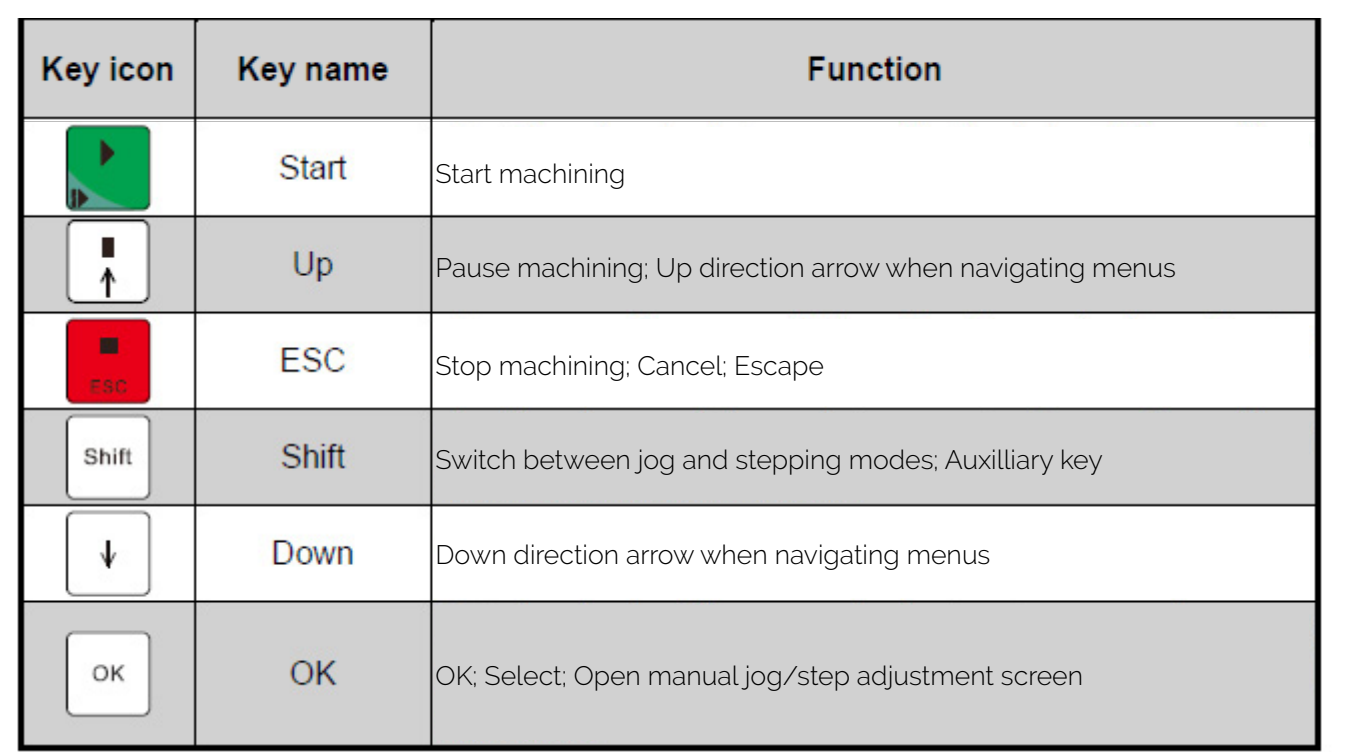

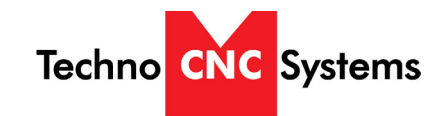

# Shift Commands / Combination Keystrokes

To use the shift commands, you must press and hold the shift key and then select a second key.

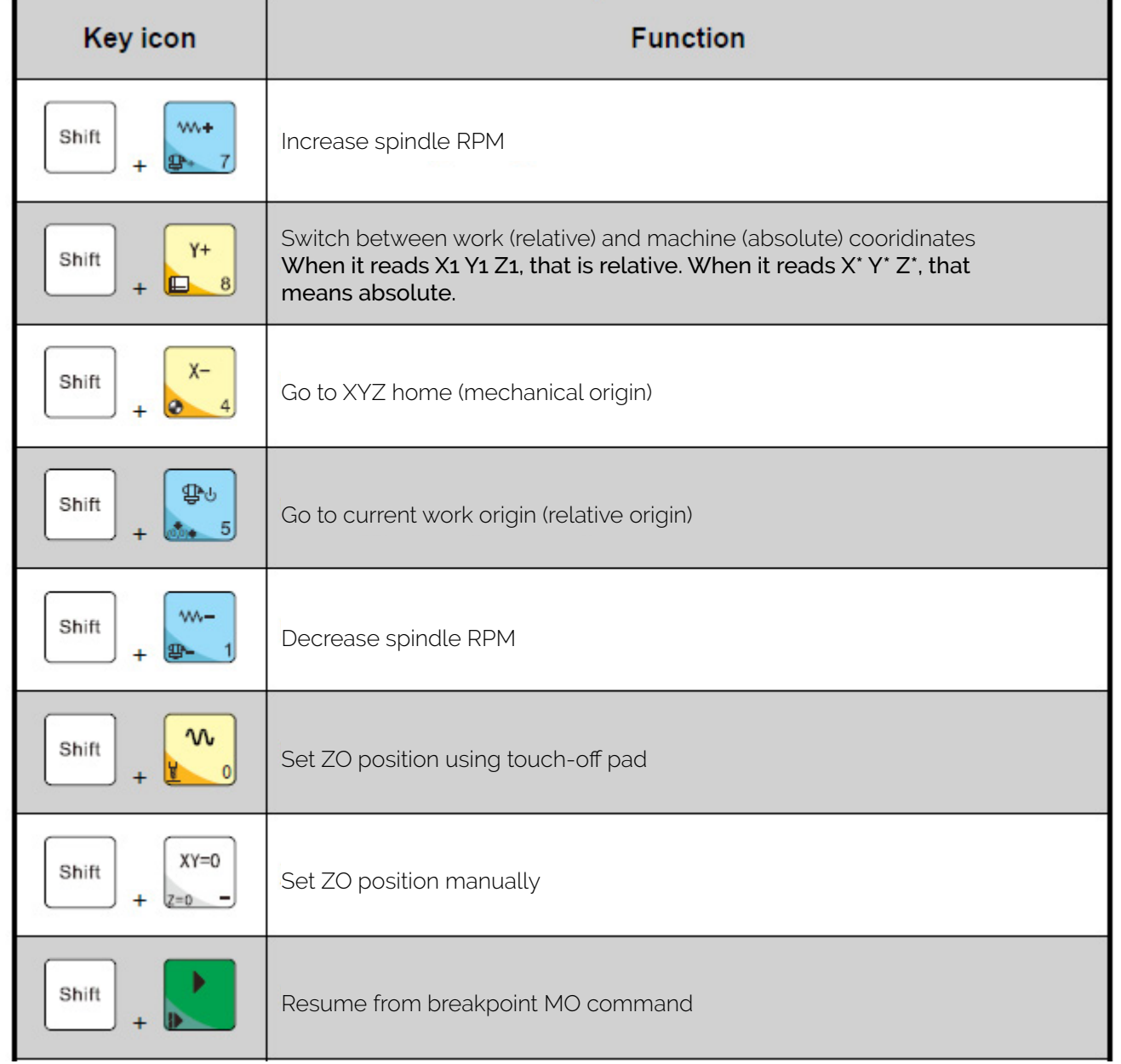

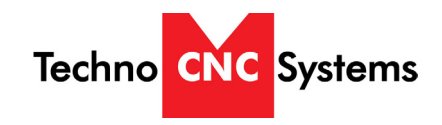

### III. Operating Tutorials

#### 3.0- Switching Movement to Step or Jog.

There are two modes that allow the user to control the movement of the machine: Jog and Step. To switch between these modes press the "Shift" button. The mode will be displayed on the bottom left of the screen.

Jog- Also known as continuous mode. When a directional arrow is pressed, the machine will move in that direction until the button is released.

Stepping- Also known as step mode. When a directional arrow is pressed, the machine will move an exact amount, as dictated by the manual parameters page. To move again, you must release the button and press it again.

NOTE: See section 3.3 to learn how to change jog speeds and step sizes.

#### 3.1- Jogging the machine and changing from High/Low Jog Speed.

To Jog the machine, hold down one of the Yellow directional keys on the keypad while in Jog mode. The keypad has X+,X-,Y+,Y-,Z+,Z- printed on the keys to indicate direction.

The machine has two speeds, High and Slow. When the machine starts it will be in the Slow speed.

To toggle between low and high speed press the Jog Speed Select Button. You can only toggle speed when in Jog Mode. The LCD will display High or Slow on the right of the screen.

Press 'OK' to change the default high and slow speeds, see section 3.3.

#### 3.2- Stepping the machine.

To move the machine in increments, press the shift key once so that the controller indicates "stepping" . When in stepping mode, press down one of the Yellow directional keys on the keypad The keypad has X+,X-,Y+,Y-,Z+,Z- printed on the keys to indicate direction.

This will move the machine in predetermined increments for the axis selected. By default, the X and Y axes will move in .005 inches and the Z axis will move in .001 inches.

Shift

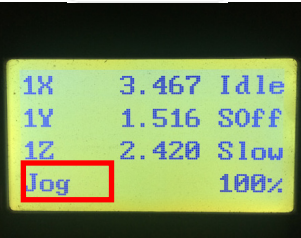

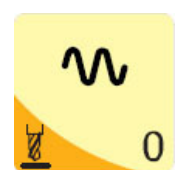

Select between high and slow Jog speeds

Shift

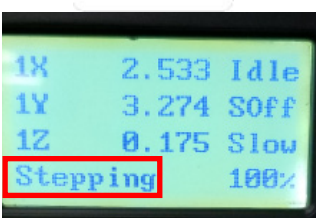

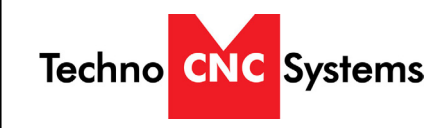

### 3.3- Modifying the Jog Speed and Step Size.

The machine can be jogged at two speeds, slow and high. You can also change the increments in which the machine will move in Step mode. These speeds are set in the Manual Parameters page.

To access the Manual Parameters page press OK from the Main Screen (Not menu)

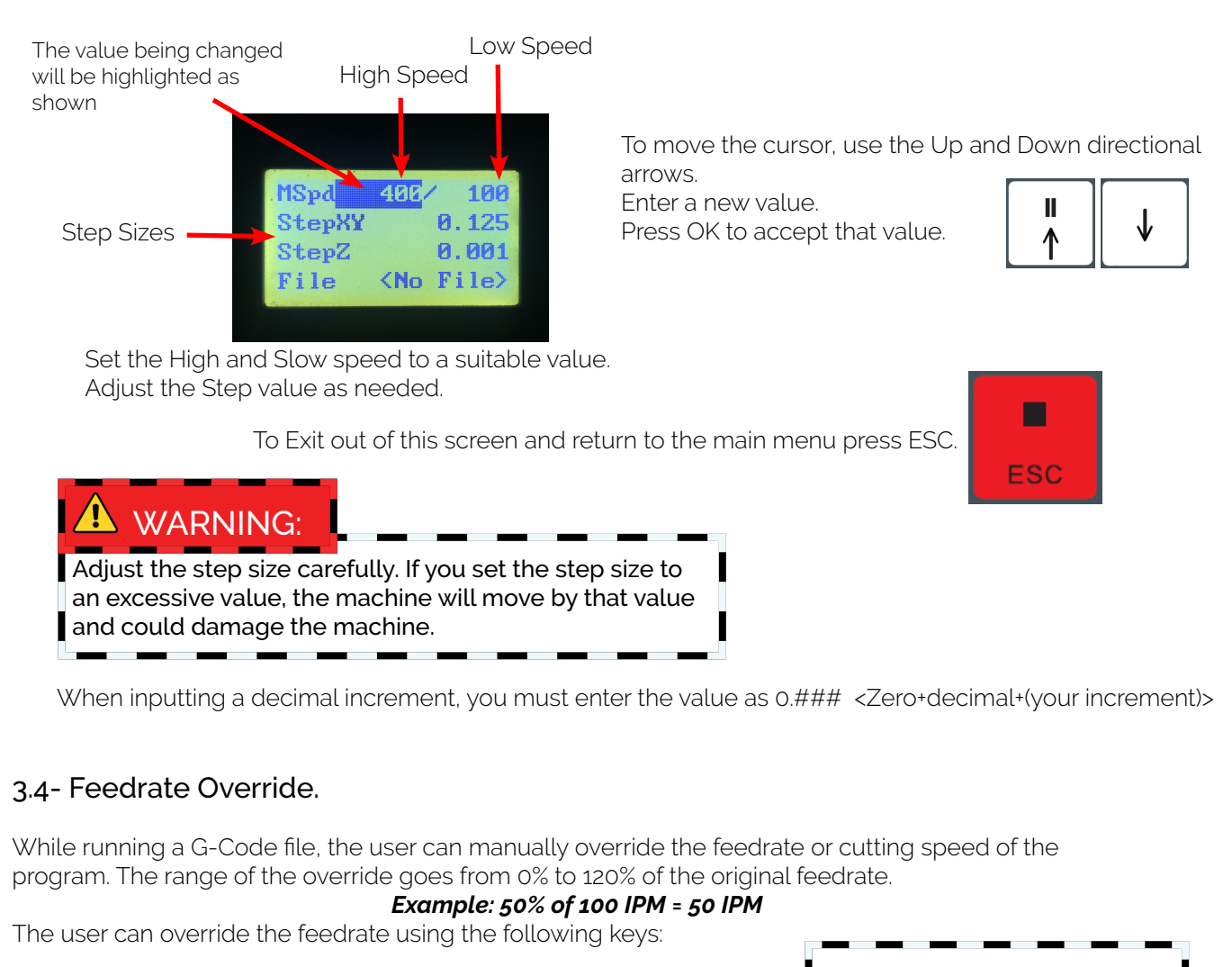

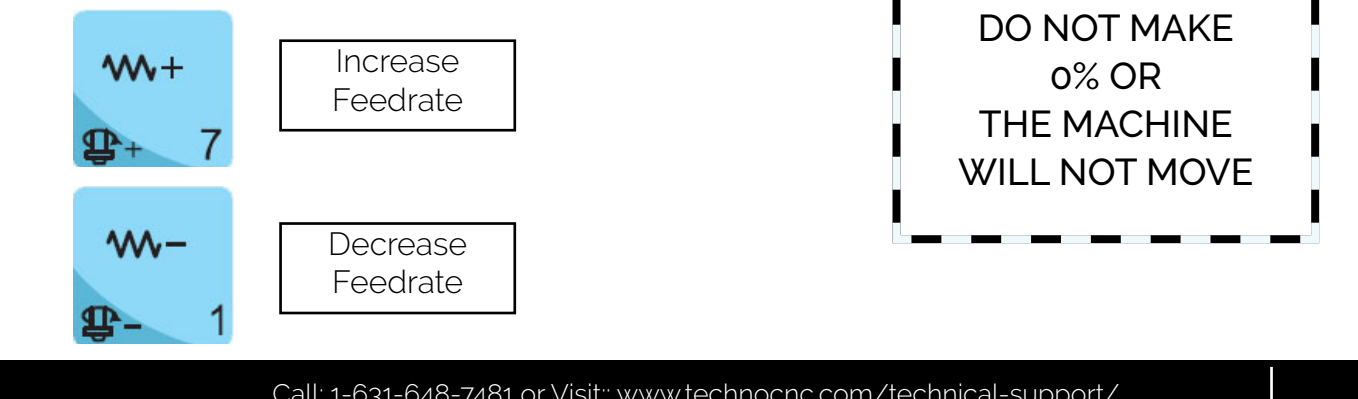

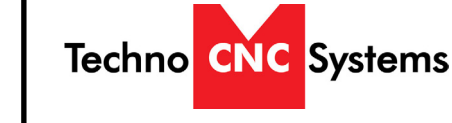

#### 3.5- Adjusting the XYZ Zero position/WCS/User Origin.

XYZ zero position, Working Coordinate System (WCS), and User Origin are all the same thing.

Different CAM systems and users just name the concept differently. For convenience XYZ zero position will be used in the rest of this manual.

XYZ zero position is the location point on a drawing in a CAD/CAM package where X,Y and Z all equal zero.

Generally, XY zero is on the bottom left corner and Z zero is the top of the part. In fig 3.5a the letters are located away from the XY zero, all points representing positive integers.

In Fig 3.5b the object represents the material the letters will be cut from. The machine should be jogged to the corner of the material by using the directional arrows on the keypad. Once the machine is in location press to set XY zero. The coordinates on the controller will change to 0,0.XY zero is now set.

$$
\begin{bmatrix}\nXY=0 \\
Z=0\n\end{bmatrix}
$$

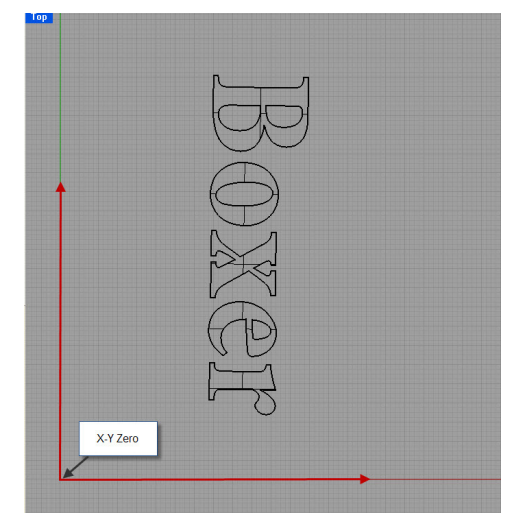

Fig. 3.5a

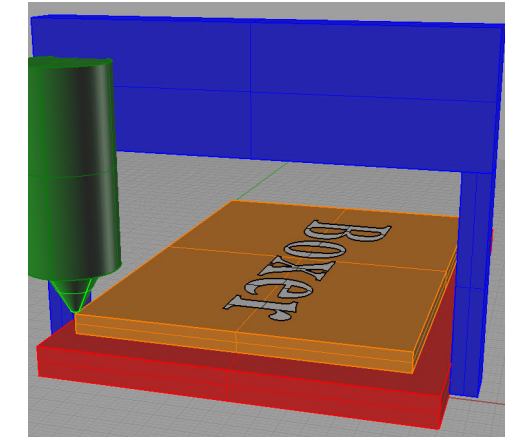

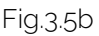

There are two methods for setting the Z-axis zero position:

1. Manual Method: Use the Z-axis directional arrows on the keypad to move the router to the top of the material. Switch to Step Mode to slowly move the machine into position. When the router bit is in position press shift/aux and the Z=0 button as shown.

2. Tool Calibration Pad: Place the touch off pad on top of the material and under the cutter. Press shift and 0 simultaneously. The spindle will slowly move down until it touches the touchpad. The Z axis will now be set to the top of the material.

The Z coordinate will now read 'Z 0.000', according to the Relative Work Origin.

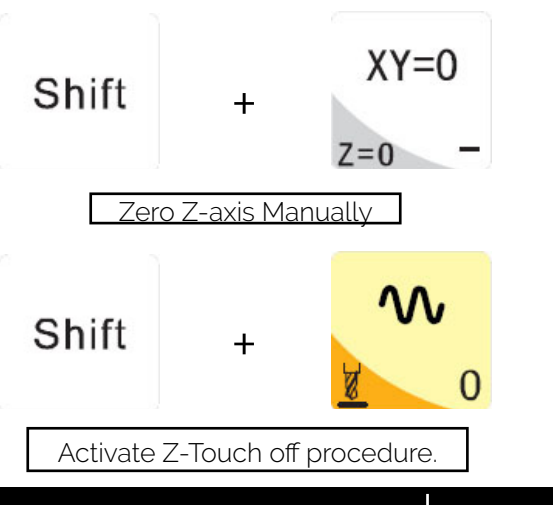

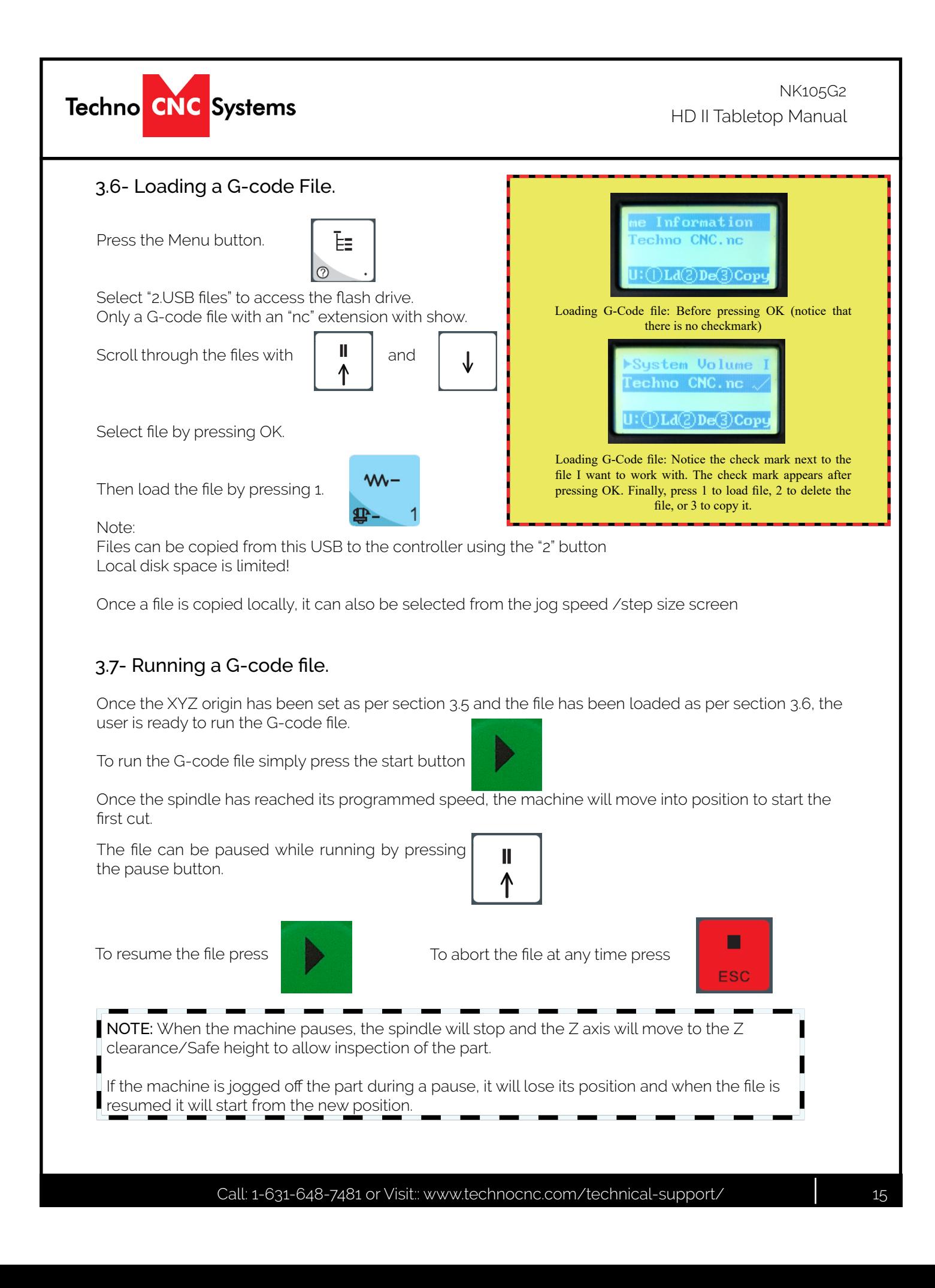

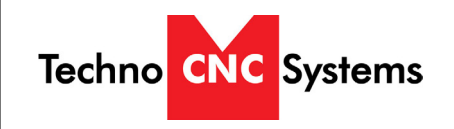

### IV. Advanced Tutorials.

#### 4.1- Alternating between Override and Programmed Feedrates.

The controller can run G-code files with speed set by the user on the keypad, override speed, or with speed set in the CAM package/G-code file, programmed speeds.

To determine what speed protocol will be used, do the following:

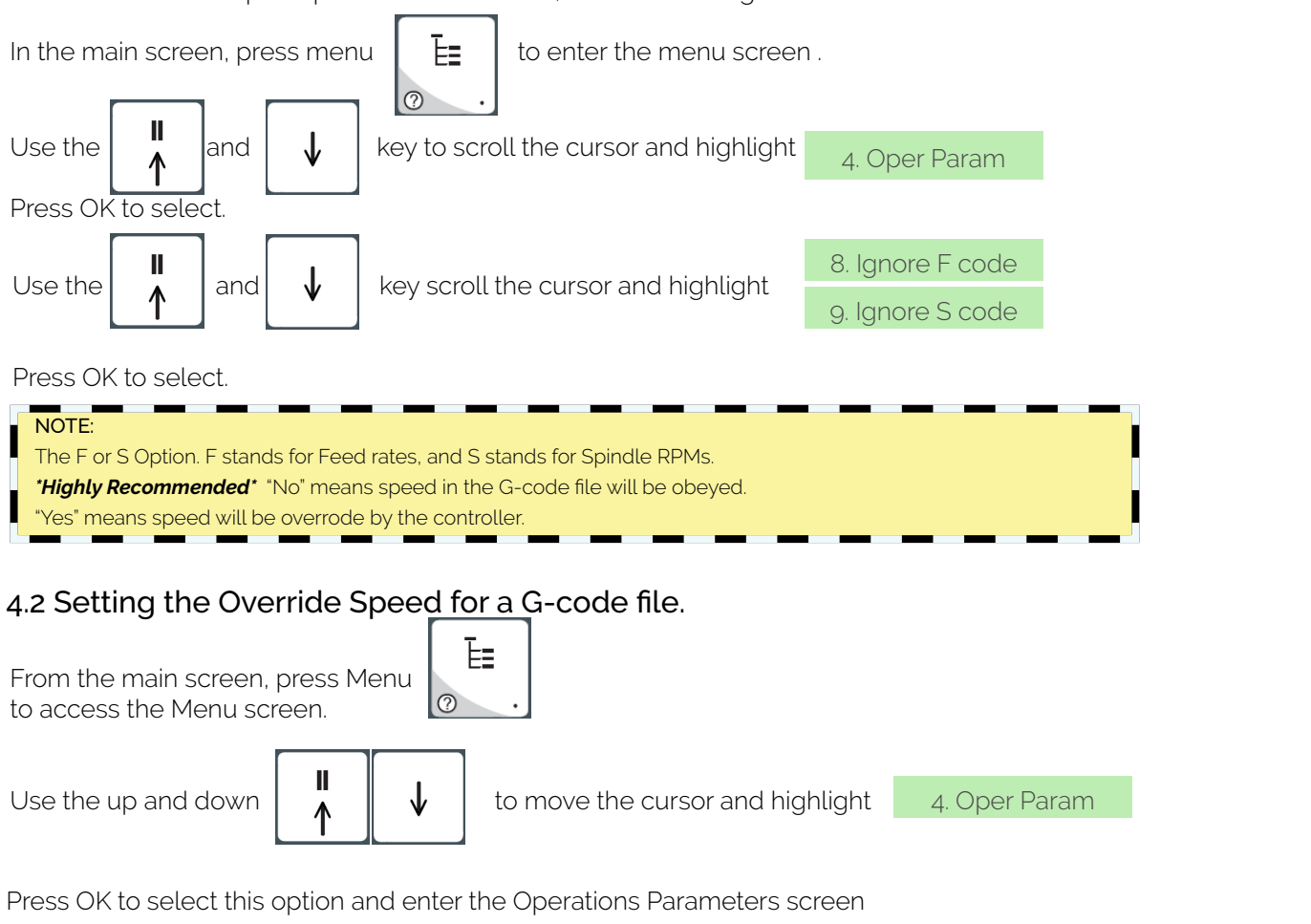

Use the up and down keys to move between each option + press enter to select the option. Press OK to edit the data and use the number keys to enter data. Press OK to save data and Cancel to exit out of the screen.

Keep pressing cancel until you return to the main screen.

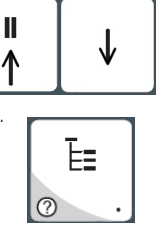

1. G00 Speed 2. GXX Speed

G00 Speed is the rapid speed, or the speed the machine moves when the cutter is above the material. GXX Speed is the speed the machine moves when the cutter is in the material.

This speed will vary with cutter size, material, cutter type, etc. Great care must be taken when setting feedrates and spindle RPM, otherwise risk broken tools and loss of material.

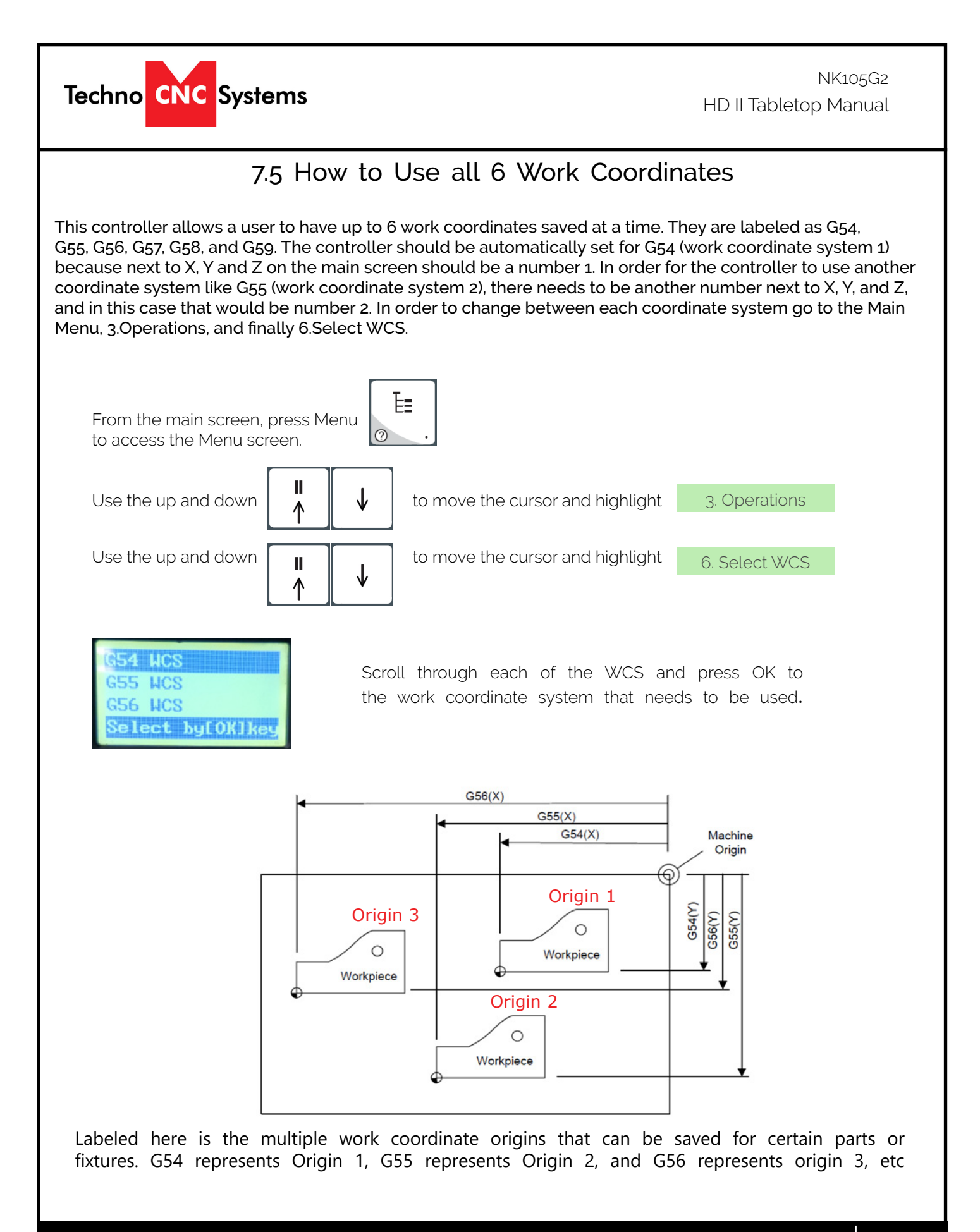

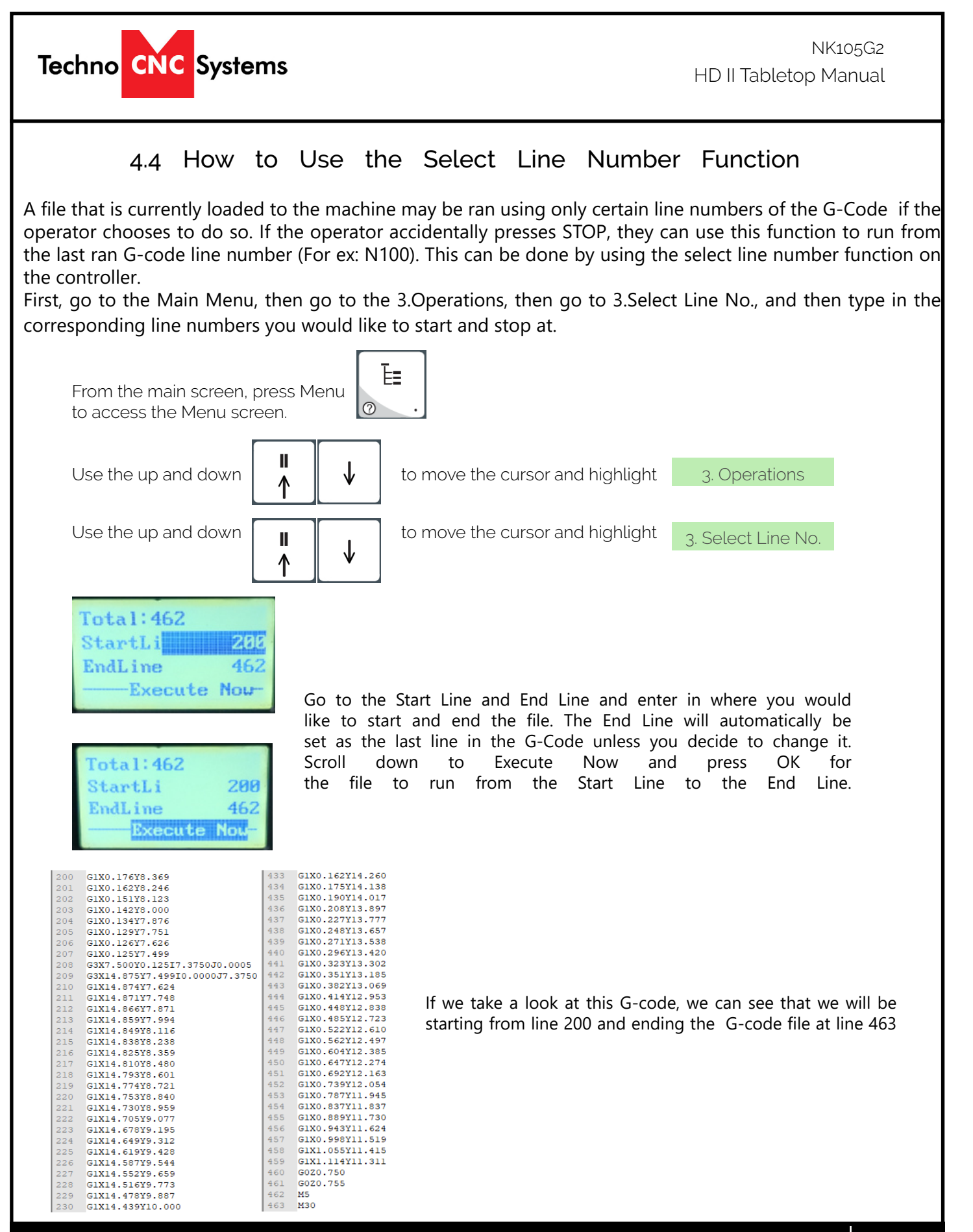

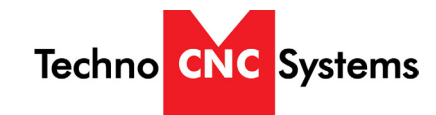

### USING THE 4TH AXIS ON THE TECHNO HD II Tabletop TABLETOP MACHINES:

Note: The 4th axis on the Techno HDII Tabletop machine is not a true 4th axis. You can only use this to do "wrapping" tool paths. This means that the file is designed as a regular, flat, 3-axis file, which is scaled so that the width matches the circumference of round stock. Then, instead of cutting flat, the rotary is substituted for the X-axis and the cut follows the circumference of the stock, as if it is being "wrapped" around it.

To change from normal 3-axis operation to rotary operation, you must change some settings in the controller: 1. Press the menu button on the keypad. Go to and press OK to select "5. MFR Param". The password is 33587550.

2. Go to and press OK to select "3. Pulse Equiv". Make note of the X-axis value, it should be 0.0031250.

5. MFR Param

3. Pulse equiv

3. Calculate the new pulse equivalent value based on the diameter of the cylindrical stock being used through the following equation: Rotary Pulse Equivalent = (25.4 \* π \* D) / 80,000 Where D is the diameter of the rotary stock in inches.

4. Enter the calculated value for Rotary Pulse Equivalent in the location for X under Pulse Equiv. To input a decimal number, please press 0 (zero) first, then the button for the decimal point and then the numbers.

5. Exit the menu and restart the machine. The new settings will now be applied.

6. Now jog to your starting point and set your X and Y origin. This position should be above the rotary part. Note: The X-axis will most likely move at a different speed than normal and the coordinates will not look right.

7. Flip the switch in the front of the machine into Rotary mode.

8. Run your part

To revert back to normal 3-axis operation, follow the first two steps and then put the original value, 0.0031250, into the X-axis pulse equivalent variable, then reboot the machine to apply the changes.

#### Notes On the G-code File

If a part requires multiple tools, it is best to output a different file for each part.

If the G-code file references a tool number higher than T10, then the controller will give an error at the start of the file. M6 T1 to M6 T10 are allowed.

In general it is best to remove T commands by telling the CAM package that the machine is not a tool changer machine, or insuring that the Tool number does not exceed 10.

G92 is the Axis presetting command, when this command is encountered in the G-code file the XYZ zero position is set at the position the machine is in at that time.

In general it is best to remove this from the G-code file, or if it is in the G-code file, make sure the machine is at the origin before you press start.

The controller will recognise G54 to G59 offset commands.

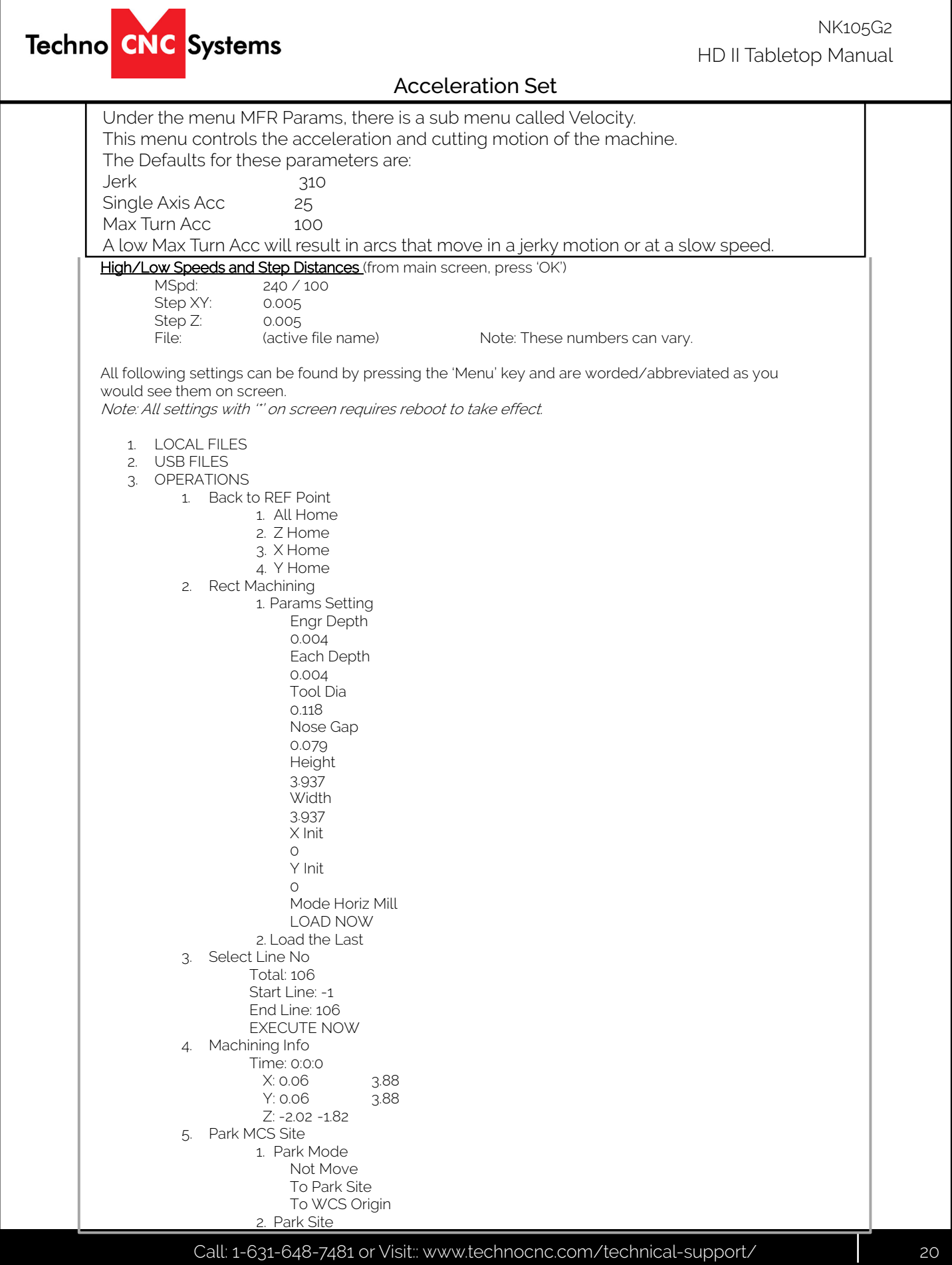

HD II Tabletop Manual NK105G2

1. Input Site Input Park Site X: 0 Y: 0 Z: -1.00 2. Select Site Select Current Position As Park Pos by [OK] Key Return ny [ESC] Key 6. Select WCS G54 WCS G55 WCS G56WCS G57WCS G58WCS G59WCS Select by [OK] 7. Array Process File Rows 2 Columns 2 Row Space 1.969 Col Space 1.969 Delay 50 LOAD NOW 8. Origin Last 1 X:0 Y:0 Z:0  $2$   $---,$  ,  $---$ 3 \_\_\_\_ , \_\_\_\_\_ (repeats through 8) 9. Nearby Process 4. Oper Param 1. G00 Speed May vary200.00 in/min **(HD II Tabletop)** 2. GXX Speed 100.00 in/min **(HD II Tabletop)** 3. Back REF First NO 4. Lifts on Pause \* 1.81 5. Offset  $\rightarrow$ 1. Public Offset 1.  $X = 0$ 2. Y = 0 3. Z = 0 2. Work Offset 1. G54 Offset  $\rightarrow$  G55 to G59 Offset  $\rightarrow$ 1.  $X = 0$  1.  $X = 0$ 2. Y = 0 2. Y = 0 3. Z = 3.  $Z = 4.273$ 6. Cycle Process  $\rightarrow$ 1. Cycle Process NO 2. Cycle Times 2 3. Cycle Interval

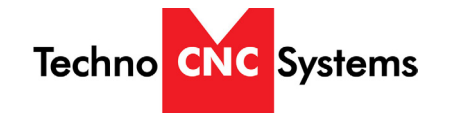

4. S -Off in Inte r v NO 7. G73 -G83 Retract 0.0 inch 8. Ignore F Code NO 9. Ignore S Code NO 10. Spindle Stop  $\rightarrow$ 1. S off at Pause \* YES 2. S off at Stop \* YES 3. S off at End YES 11. Ratio on Manu \* YES 12. DXF Params  $\rightarrow$ 1. Lifting Height 0.039 2. Process Depth -0.039 3. 1<sup>st</sup> Point as 0\* YES 4. Shape Process \* NO 5. Bottom Process\* NO 6. Metric Size \* NO 13. ENG Params  $\rightarrow$ 1. Lifting Height\* 0.039 2. Tool Change Tip\* YES 3. Cycle Times \* 1 4. Deep Hole Mode \*  $\circ$ 5. Retract Amount\* 0.039 6. Select Tool No \* YES 14. PLT Params  $\rightarrow$ 1. Lifting Height 0.197 2. Plt Unit 40 3. Tool Step 0.001 4. Process depth -0.039 in 15. Tool Change  $\rightarrow$ 1. ATC Capacity \*

0 ms

HD II Tabletop Manual NK105G2

10 2. Current Tool No 1 3. Tool Offset 1. Tool 1 X: 0 Y: 0 (settings repeat through tool 10) 4. Tool Change Tip NO 5. Cali Coordinates 1. X Cali Coor = 0 2. Y Cali Coor = 0 3. Z Cali Coor = -0.039 16. Process End Tip NO 17. Cali Height .512 18. ENG Unit YES 5. MFR Param **PASSWORD: 33587550** 1. Velocity  $\rightarrow$ 1. Decel Dist 0.394 inch 2. Approach Speed 20.00 in/min 3. Run Acc 20.00 in/sec^2 4. Dry Run Acc 20.00 in/sec^2 5. Max Turn Acc 30.00 in/sec^2 6. Jerk 300.00 in/sec^3 7. Max Speed  $X = 276.00$  in/min  $Y = 276.00$  in/min  $Z = 118.00$  in/min 8. Short Seg Spd Lmt YES 9. SPDLMT Length 0.1 inch 10. Z Down Option  $\circ$ 11. Z Plunge Cut Spd 11.8 in/min 12. REF Circle Radius 0.1 inch 13. REF Circle Speed 100 in/min 14. Jump Speed  $\Omega$ 15. Look Ahead IS  $\Omega$ 2. Axis Output Dir<sup>\*</sup> → X: Negative

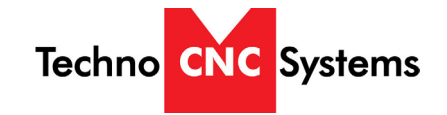

Y: Negative Z: Positive 3. Pulse Equiv \* *DO NOT CHANGE* X: 0.0031250 **(HD II Tabletop)** Y: 0.0031250 (HD II Tabletop) Z: 0.0031250 (HD II Tabletop) 4. Machine Stroke *May Vary*1. Strk Upper Lmt  $\rightarrow$ X: 23.071 Y: 35.039 Z: 0.100 2. Strk Lower Lmt  $\rightarrow$ X: 0.787 Y: 0.000 Z: 8.465 5. Change Stroke  $\rightarrow$ 1. Strk Upper Lmt  $\rightarrow$ X: 15.748 Y: 15.748 Z: 0 2. Strk Lower Lmt  $\rightarrow$ X: 0 Y: 0 Z: -3.937 6. Ref Point Set  $\rightarrow$ 1. RefP Speed  $\rightarrow$ X: 70 in/min Y: 70 in/min Z: 60 in/min 2. RefPDir X: Negative Y: Negative Z: Positive 3. Retract Dist 1. X Retract Dist 0.079 inch 2. Y Retract Dist 0.079 inch 3. Z Retract Dist -0.079 inch 7. Spindle Set  $\rightarrow$ 1. Spindle Gears \* 7 2. On/Off Delay 5000 ms 3. Initial Gear \* 6 4. Max Spdl Speed \* 18000 8. Y Rotary Axis  $\rightarrow$ 1. Y as Rotary Axis \* NO 2. Rotary Y Pulse 0.006 deg/pulse 3. MM as Unit

HD II Tabletop Manual NK105G2

NO 4. Rev Work Radius 0.394 5. Rotary Takeoff 0.291 rad/s 6. Rotary Y Acc 6.98 rad/s^2 7. Max Rotary Vel 30 r/min 9. Compensation 1. Screw Error Comp NO 2. Enable Backlash NO 3. Axis Backlash\* → X: 0.0 Y: 0.0 Z: 0.0 10. Calib Thickness 0.669 inch (will vary slightly) 11. Algorith m YES 12. Arc Incriment YES 13. Arc Tolerance 0.079 14. Forward Look Seg 50 15. Sign of BK REF YES 16. Safety Height\* 1.81 17. Lube  $\rightarrow$ 1. Enable Auto Lube NO 2. Time Interval 5000s 3. Duration 5s 18. G00 Feed 100% \* YES 19. Smoothing Time 0.0s 20. Corner Option  $\circ$ 21. Corner Tolerance 0.004 22. Control Cycle NO 23. Soft Limit Time 0.500 24. User Param 1. user param 2 YES 6. Param Upkeep

1. Backup Params

- 2. Restore Params
- 3. Factory Params
- 4. Export Params
- 5. Import Params
- 6. Import Err Data
- 7. System Upkeep

Techno CNC Systems

- 1. Language
	- 1. Chinese
	- 2. English
- 2. Export Log
- 3. System Update
- 4. Register
- 5. Help
	- Spec: Help Message Show Delay Value: -1 Unit: s
	-
- 6. Reboot
- 7. Exit
- 8. Delete Log
- 9. Disk Space
- 10. Delete Info 11. Modify Code
- 8. Diagnosis
- 1. System Info
	- 1. Software Version NK105G3I\_20\_72f2
	- 2. Card No WHNC-0105-TD56-10C4
	- 3. Remaining Time Limitless
	- 4. Register Times 1
- 2. Port List
- 3. Keypress Diag
- 4. Import Diag
- 5. Outport Diag

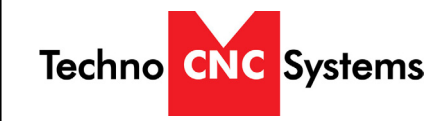

### V. HDII Machine Lubrication.

NOTE: AVOID A BUILD UP OF DEBRIS ON MOVING PARTS. CLEAN OFF ANY DEBRIS TO AVOID DAMAGING THE MACHINE.

The X and Y axis should be lubricated every 100 hours of use, the Z axis lubricated every 200 hours.

Before applying lubrication, clean off any debris from the machine and parts to be lubricated.

Apply oil with a clean cloth or brush. Do not put a heavy amount of oil on the machine, just a light layer will be sufficient.

#### Lubricating the X Axis.

The grease fitting for the X axis ballnut is located on the rear face of the gantry head.

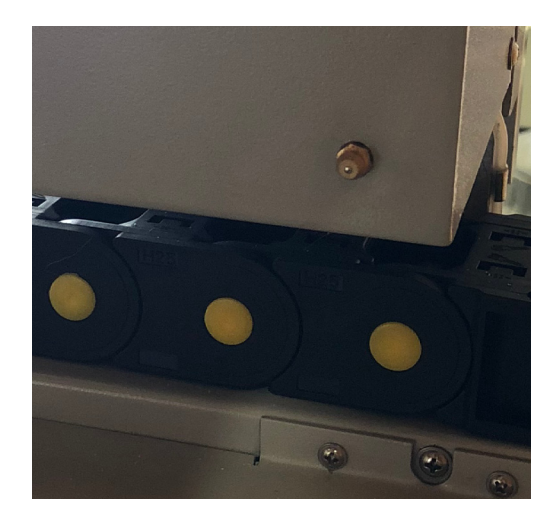

Lubricating the Y Axis. The grease fitting for the Y axis ballnut is located on under the table on the gantry beam. Jog the Y axis to the middle of travel to find it.

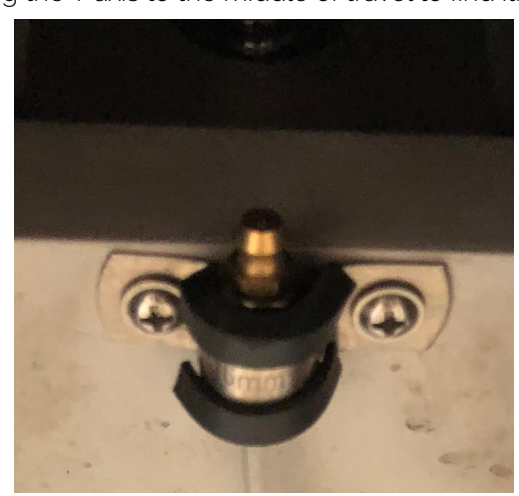

Lubricating the ZAxis. The grease fitting for the Z axis ballnut is located on the top of the spindle plate

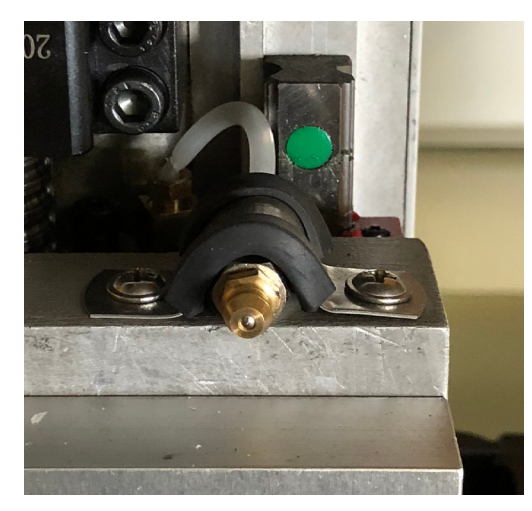

Recommended Lubricants.

 Oil: Vactra No. 2(mobile) Tonner Oil or Equivalent. Techno Part No. H90200-LUBE002

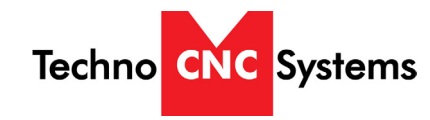

#### DAILY MAINTENANCE

Check the machine before start up and clean it after every use.

Check to ensure chips and dust are not caught in the X, Y or Z ball screws. Dislodge all chips and thoroughly clean dust. Make sure the machine bed is clear of obstacles.

#### REGULAR MAINTENANCE

Generally, this maintenance should be completed every month

Moving parts on the machine may loosen or displace over time from regular operation and dust that forms during regular machine operation will often stick to the lubrication oil used on thhe moving parts of the machine (ballscrew, linear rails). This dust can cause premature wearing and damage to the precision bearings.

Inspect the hardware of each component on the machine, checking for loose bolts in case they have loosened over time. Pay special attention to linear rails, bearing blocks, spindle plates, limit switches and gantry uprights. Loose harware can result in the machine going out of square, poor accuracy and repeatbility, damage to components and broken wires.

Check to make sure that any wires are not being pinched or crushed by moving mechanical parts.

Listen for abnormal noises during operation, Grinding noises, squeals and/or banging sounds are NOT normal, Clean grime and any accumulated lubricating oil off the guide rail and bearing blocks.

Turn on power to the machine and move it to clean and lubricate everywhere along the guide rail and rack and pinion. Lubricate ball screw assemblies monthly to ensure peak mechanical performance.

Thoroughly clean components of any excess lubrication before fresh coating.

Ball screw assemblies should be lubricated via the grease nipple using a grease gun.

Check your machine for squareness and for backlash. Out of square machines and machines with backlash are indicative of a crash or loose hardware.

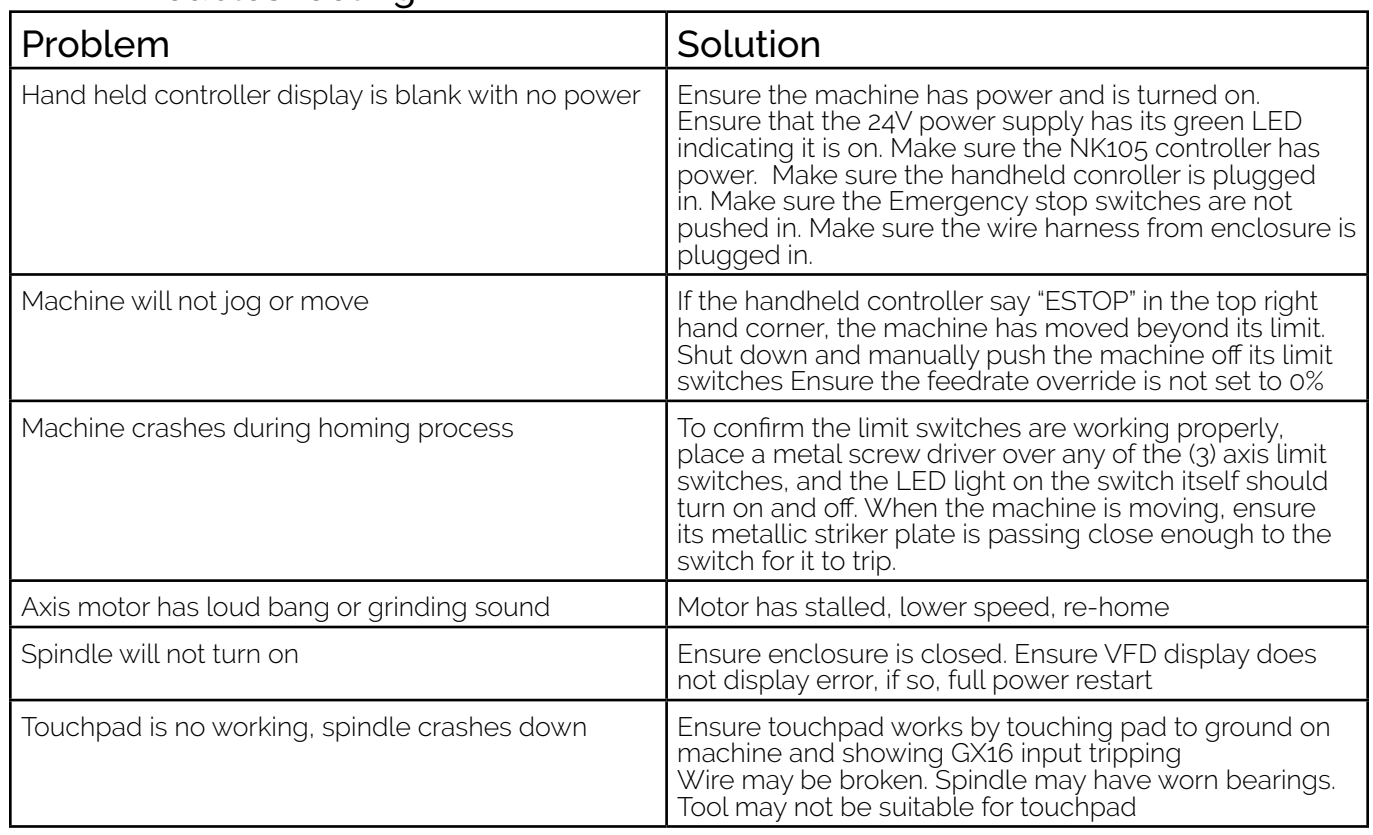

# V. HDII Troubleshooting

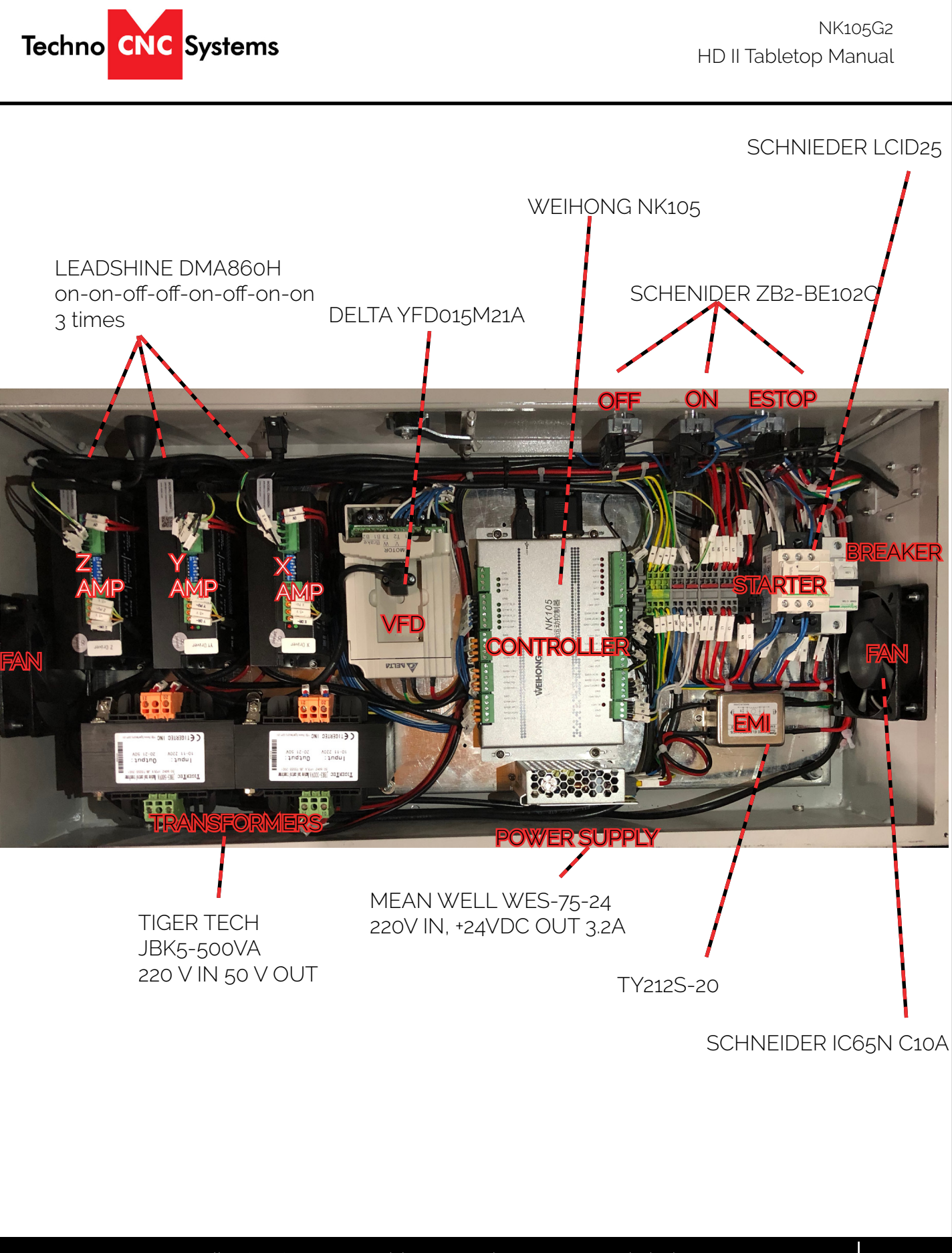

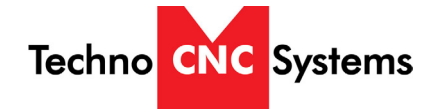

TECHNO CNC SYSTEMS LIMITED WARRANTY & COVERAGE Limited Warranty on Techno Brand Products Subject to the terms and conditions set forth in this warranty document, Techno CNC Systems LLC ("Techno") warrants its Techno brand products ("Product" or "Products") to the original purchaser for a period of one (1) year against defects in material and workmanship under normal use and conditions ("Product Limited Warranty"). The Product Limited Warranty commences on the date of Product shipment from Techno facilities and expires one (1) year from the ship date ("Product Warranty Period"). Spare or replacement parts ("Part" or "Parts") for Techno Products are warranted to the original purchaser for a period of ninety (90) days against defects in material and workmanship under normal use and conditions. ("Parts Limited Warranty"). A Parts Limited Warranty commences on the date of a Part shipment from Techno facilities and expires ninety (90) day from the ship date ("Parts Warranty Period"). A Product Limited Warranty may be validly transferred to one additional party by the original purchaser provided that a reregistration fee is paid to Techno within seven (7) days of transfer of the Product and prior to the expiration of the Warranty Period. Reregistration of any Product warranty does not extend the Warranty Period. A Parts Warranty is not transferable. Product Limited Warranty and Parts Limited Warranty are hereinafter referred to collectively as "Limited Warranty." Product Warranty Period and Parts Warranty Period are hereinafter referred to collectively as "Warranty Period." What Is Covered Under the Limited Warranty During the Warranty Period, Products and Parts that Techno deems validly subject to a warranty claim will be repaired or replaced, in Techno's sole discretion, without charge. Repaired items may include new or refurbished replacement parts. Replaced items may be new or may be manufactured from serviceable used parts. Items that have been repaired and/or replaced will be warranted only for the unexpired portion of the applicable Warranty Period to the original purchaser. As a condition to this Limited Warranty, customers shall have read the operator's manual and registered the Product or Part with Techno within 30 days of purchase. What Is Not Covered Under the Limited Warranty Events that are not covered under this Limited Warranty include: Normal maintenance services as outlined in the operator's manual or other operational instructions provided by Techno (such as oil change, cleaning, lubrication and adjustments). \* Replacements of consumable items such as oil, lubricants, belts, router bits, or other items subject to normal service replacement. \* Product/Part damage resulting from third-party parts, accessories or systems connected to or used in conjunction with the Product/Part that have adversely affected its operation, performance or durability. \* Product/Part damage caused by normal wear, accidents, improper maintenance, improper use or abuse, alterations, or failure to follow operation and maintenance instructions contained in the operator's manual. Products/Parts purchased from any supplier, distributor or dealer not authorized by Techno. Labor costs including, but not limited to, such costs as the removal and reinstallation of a component or assembly. Insurance and packing costs for a defective items returned to Techno by the customer. Product/Part damage caused by electrical surges, improper venting, flooding, fire, freezing, corrosive atmospheric elements, abnormal external temperature, or any event of force majeure such as riot or act of war Noise or vibration unless it is the result of defective material or workmanship of the Product/Part. \* Claims of defective Products or Parts not made in conformance with Techno's return policy as set forth below. Transport costs for defective items that require more than one (1) shipping to remedy a claimed defect. Claims for personal injuries, incidental or consequential damages, or economic loss (profit or revenue), however caused. i.e. any other incidental, consequential, indirect, special and/or punitive damages, whether based on contract, warranty, tort (including, but not limited to, strict liability or negligence), patent infringement, or otherwise, even if advised of the possibility of such damages. Some states do not allow the exclusion or limitation of certain damages, so the above exclusion or limitation may not apply to a particular customer depending on location. \* Claims for Product components or Parts that are warranted separately by their respective manufacturer. Available warranties covering those components are furnished with each Product and Part. Techno CNC Systems does not assume any warranty obligation or liability for components covered exclusively by the stated warranty of a component's respective manufacturer(s). Techno's Limited Warranty shall be void in the event of an occurrence of any of the following: Failure by the Original Purchaser to register the Product within thirty (30) days of its purchase. Where applicable, failure to validly reregister the Product within seven (7) days of transfer of the Product and prior to the expiration of the Warranty Period. \* Improper installation of the Product, including but not limited to, installation in violation of applicable rules, laws or building codes, and installation for non- recommended uses. Accident, abuse or misuse of the Product. Failure to follow or comply with the user's operational manual. \* Modification, alteration, addition of non-approved components, or misapplication of the Product or Part in any manner. \* Repairs and service conducted by personnel unauthorized by Techno. Modifications to, and tampering with, the Product or Part. Use of non-standard parts or accessories without prior written approval from Techno. Use of Product or part for purposes for which the item was not designed or intended. Warranty Limitations Techno's maximum liability hereunder is limited to the original purchase price of the Product or Part. Techno assumes no responsibility for the selection of any Product or Part for a specific application absent Techno's written approval of such application, and makes no general representations whatsoever in respect to any such selection THIS WARRANTY IS IN LIEU OF ALL OTHER WARRANTIES EXPRESSED OR IMPLIED. ALL OTHER WARRANTIES, INCLUDING, BUT NOT LIMITED TO, ANY WARRANTY OF MERCHANTABILITY OR FITNESS FOR A PARTICULAR PURPOSE, WHETHER EXPRESSED, IMPLIED, OR ARISING BY OPERATION OF LAW, TRADE USAGE, OR COURSE OF DEALING, ARE HEREBY DISCLAIMED. THERE ARE NO WARRANTIES THAT EXTEND BEYOND THE DESCRIPTION ON THE FACE OF THISE WARRANTY DOCUMENT. TECHNO SHALL NOT BE LIABLE FOR INDIRECT, INCIDENTAL, SPECIAL, CONSEQUENTIAL, PUNITIVE OR OTHER SIMILAR DAMAGES THAT MAY ARISE, INCLUDING LOST PROFITS, DAMAGE TO PROPERTY OR INJURIES TO A PERSON, LOSS OF USE, INCONVENIENCE, OR LIABILITY ARISING FROM THE INSTALLATION, SERVICE OR USE OF THE PRODUCT OR PART. UPON THE EXPIRATION OF THE LIMITED WARRANTY PERIOD, TECHNO'S LIABILITY UNDER THIS WARRANTY SHALL TERMINATE. Some states do not allow the contractual exclusion or limitation of incidental or consequential damages or personal injury, so the limitations set forth herein may not apply to all customers in all locations. How To Obtain Warranty Repair/Replacement All defective items covered under the Limited Warranty must be properly returned to Techno for inspection. Techno reserves the right to not accept returns unless the returned item is accompanied by proof of original purchase, a return authorization number ("RAN") from Techno, and shipped in accordance with packaging and shipping instructions given to the customer by Techno. Claims and requests for a RAN must be made within<br>seven (7) d  $\mathbf{S}$  such other place as Techno specifically designates to the customer) with a statement of the problem and transportation prepaid. If, upon examination, Techno determines that a warranted defect exists, the returned be repaired or replaced in Techno's sole discretion at no charge, and shipped prepaid back to the customer. Return shipment will be by common carrier of Techno's choosing. If rapid delivery is requested by customer, then such transport expense shall be borne by the customer. Warranty inspections and repairs are performed at Techno's New York facility, where all necessary diagnostic and repair equipment is available. This equipment is difficult to transport and field service is accordingly severely limited and will only be supplied at Techno's sole discretion. If field service is required, all service call expenses, including transportation, travel time, subsistence costs, and the prevailing cost per hour (e minimum) are the responsibility of the customer. In the event that support diagnostics of a covered Product or Part requires an item to be shipped more than one (1) time for any given claimed warranty defect, then the customer shall bear all transport costs. If an out-of-warranty situation exists, the customer will be notified of the repair or replacement cost. At such time, the customer must issue a purchase order to cover the cost of the repair/replacement or authorize the i to be shipped back to the customer at the customer's expense. In all cases, a restocking charge of twenty (20%) percent will be charged to the customer on all items returned to stock. Warranty claims will not be reviewed or remedied unless the warranty registration is received by Techno within thirty (30) days of the purchase date. All warranty issues must be handled through Techno. Techno customer service can be reached by calling XXXXXXXX. Additional Terms & Conditions TECHNO RESERVES THE RIGHT TO CHANGE DESIGNS, SPECIFICATIONS, PRICES AND ANY APPLICABLE DOCUMENTATION WITHOUT NOTICE TO THE CUSTOMER. Techno is not liable for delay or failure to perform any obligation hereunder by reason of circumstances beyond Techno's reasonable control. These circumstances include, but are not limited to, accidents, acts of God,<br>stri control. No legal action arising out of any claimed breach of this Limited Warranty may be brought by the more than one (1) year following date of purchase of a Product or Part. This Agreement shall be governed in all respects b the laws of the State of New York, United States of America. Any legal action brought by a customer against Techno must be brought in the state courts of the State of New York, Second Judicial Department. Some states do not allow the contractual limitation of time periods for bringing suit so the limitations set forth herein may not apply to all customers in all locations. The terms and conditions contained herein shall constitute the entire agreement concerning the Limited Warranty described herein. No oral or other representations are in effect. No dealer, distributor, or individual is authorized to amend, modify, or extend this Limited Warranty in any manner and only the warranty expressed in this warranty document is extended herein by Techno. Statements made outside this warranty document, such as in dealer advertising or presentations, whether oral or written, do not constitute warranties by Techno and should not be relied upon.

Section headings contained in this warranty document are for informational purposes only and may not be used to limit the terms and conditions set forth in this warranty document.